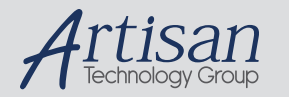

# Artisan Technology Group is your source for quality new and certified-used/pre-owned equipment

#### • FAST SHIPPING AND DELIVERY

- TENS OF THOUSANDS OF IN-STOCK ITEMS
- EQUIPMENT DEMOS
- HUNDREDS OF MANUFACTURERS SUPPORTED
- LEASING/MONTHLY RENTALS
- ITAR CERTIFIED SECURE ASSET SOLUTIONS

#### SERVICE CENTER REPAIRS

Experienced engineers and technicians on staff at our full-service, in-house repair center

#### WE BUY USED EQUIPMENT

Sell your excess, underutilized, and idle used equipment We also offer credit for buy-backs and trade-ins *www.artisantg.com/WeBuyEquipment*

### *Instra View* " REMOTE INSPECTION

Remotely inspect equipment before purchasing with our interactive website at *www.instraview.com*

#### LOOKING FOR MORE INFORMATION?

Visit us on the web at *www.artisantg.com* for more information on price quotations, drivers, technical specifications, manuals, and documentation

# **VBR-310**

# **OPERATION MANUAL**

 **First Edition, January 1992 Revised: November 10, 1992**

All rights reserved. No part of this publication may be reproduced, stored in a retrieval system or transmitted, in any form by any means, electronic, mechanical, photocopying, recording or otherwise, without the prior written permission of EXFO E.O. Engineering Inc.

Information furnished by EXFO E.O. Engineering is believed to be accurate and reliable. However, no responsibility is assumed by EXFO E.O. Engineering for its use nor for any infringements of patents or other rights of third parties which may result from its use. No license is granted by implication or otherwise under any patent rights of EXFO E.O. Engineering.

EXFO E.O. Engineering's CAGE (Commerce And Government Entities) code under NATO (North Atlantic Treaty Organization) is: 0L8C3

> P/N: MAN-VBR-310.1AN Second Printing

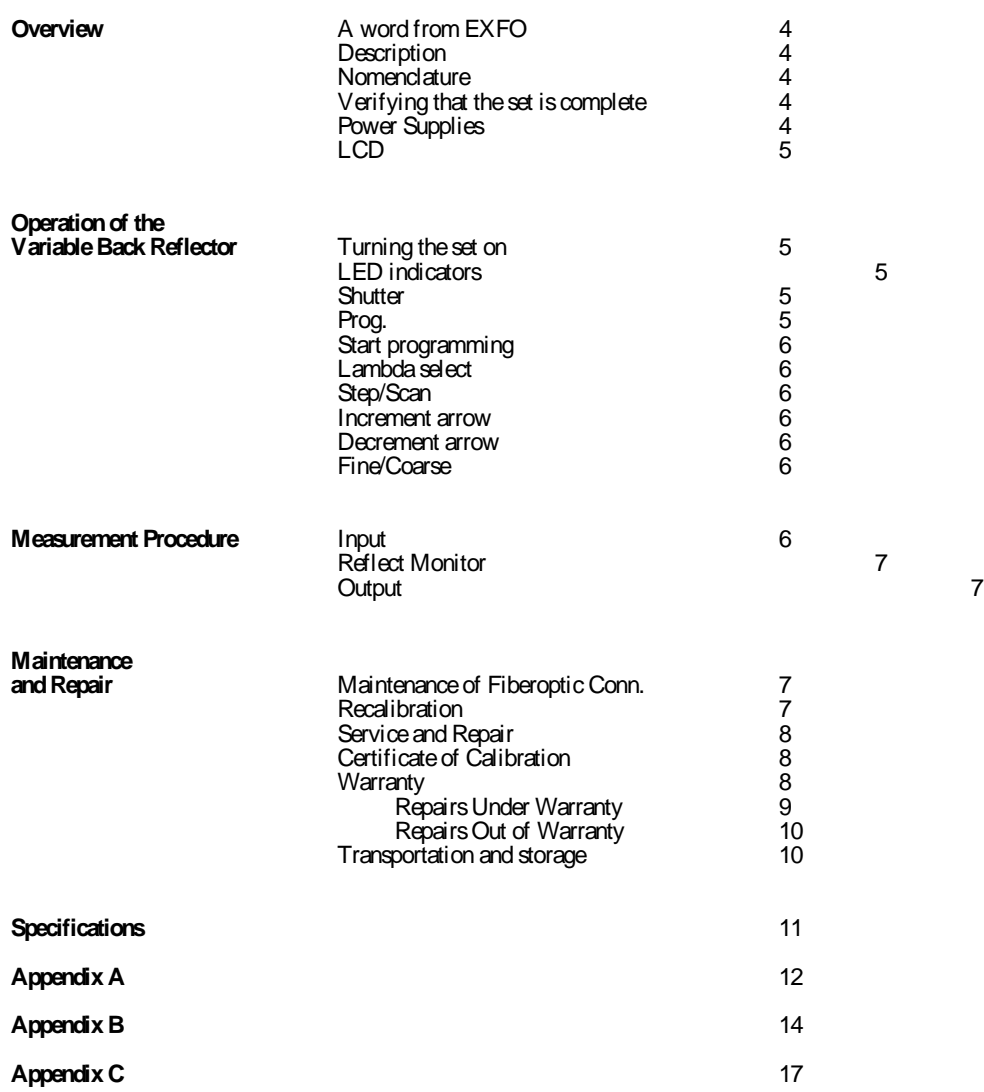

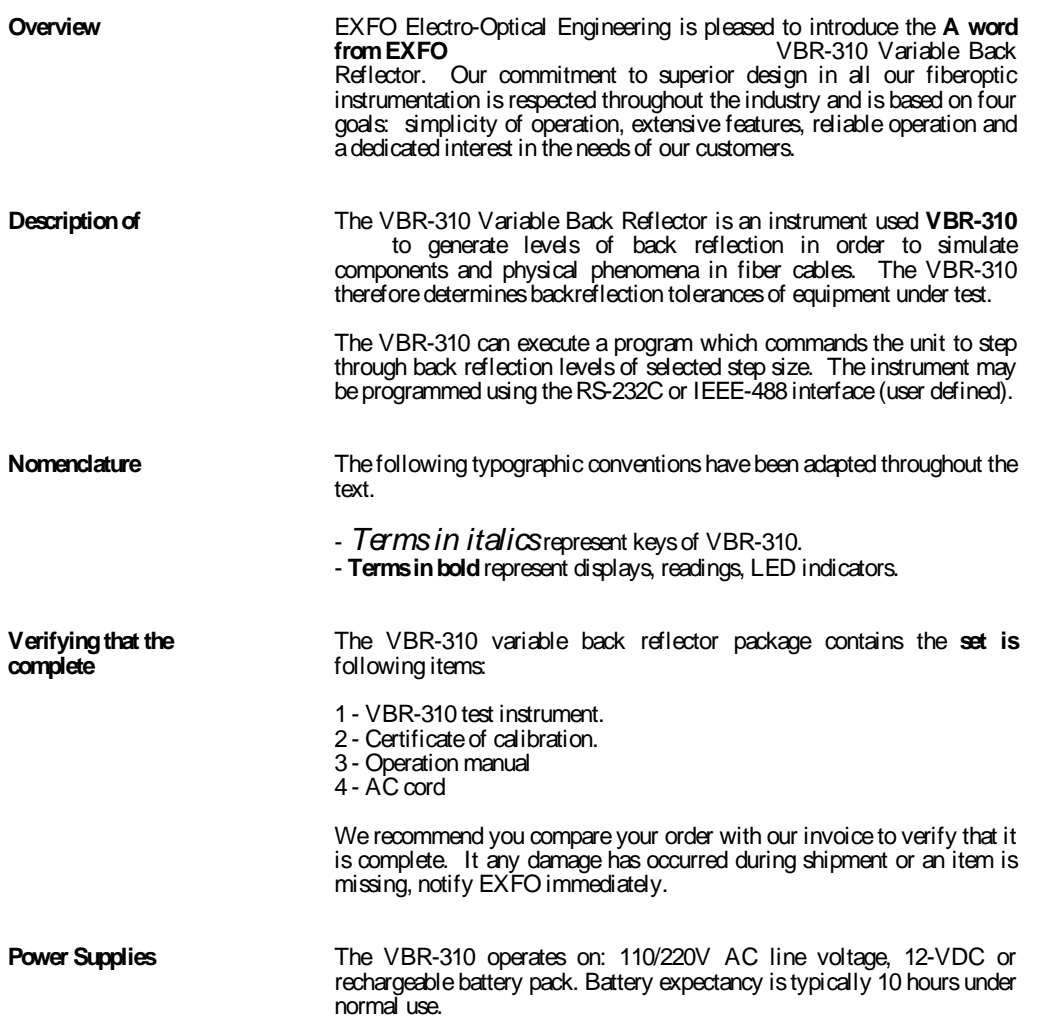

LCD An illustration showing a sample of the display is seen below.

### **OPERATION OF THE VARIABLE BACK REFLECTOR**

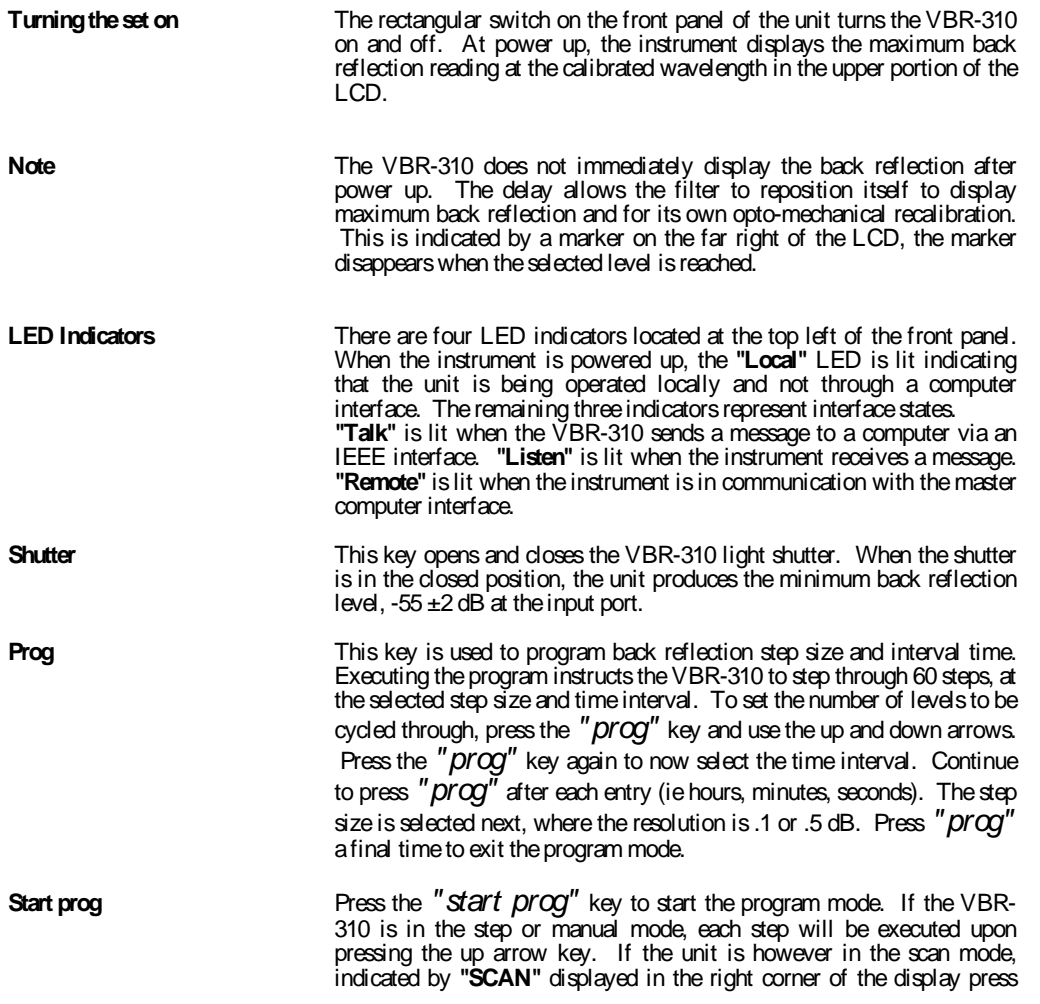

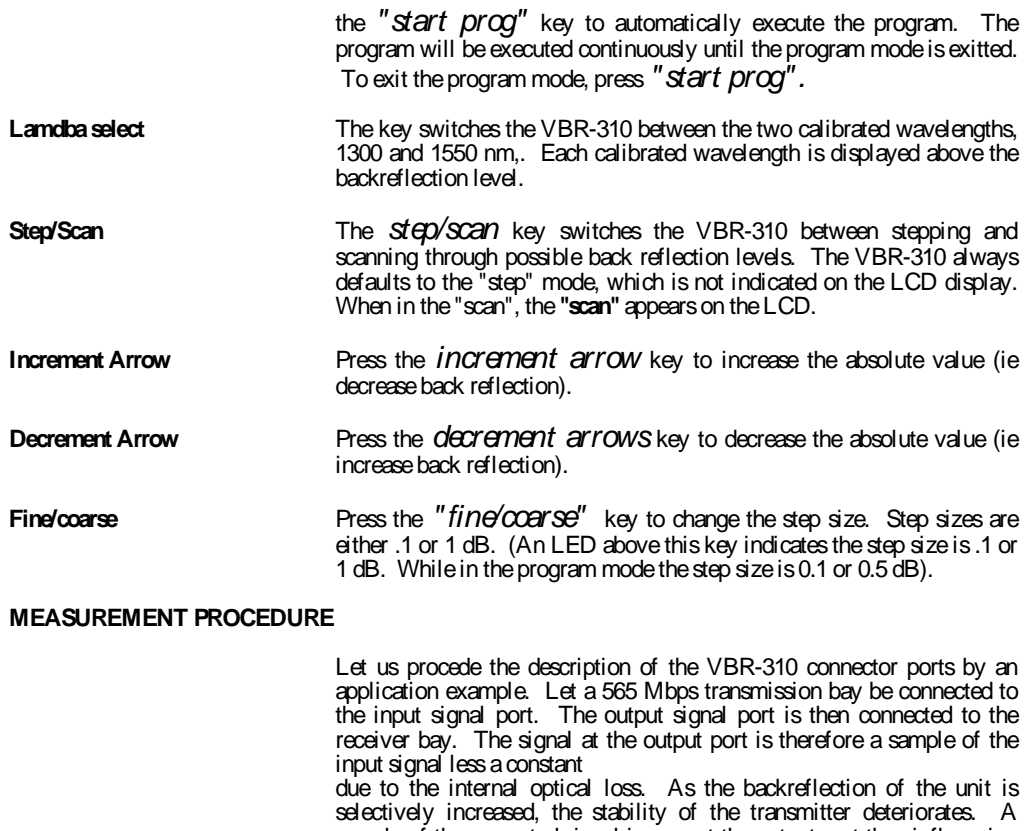

sample of the corrupted signal is seen at the output port then influencing the receiver bay which allows the bit error rate to be measured using a BER tester.

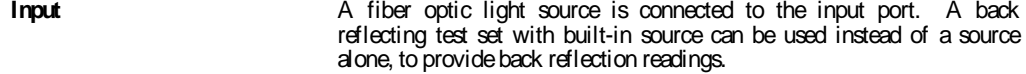

- **Reflect Monitor A** power meter may be connected to this port to provide a backreflection reading. It serves to verify the calibration of your VBR-310 set. This can be done by setting a reference on the power meter then increasing the back reflection generated by the VBR; the power meter reading increases by the same value. If a power meter is not being connected to this port, it is desirable to terminate the port.
- **Output A** power meter can be connected to this port. The power reading here remains constant. This signal provides a sampling of the input signal, thereby monitoring the source stability. A bit error tester can also be connected to this port.

### **MAINTENANCE AND REPAIR**

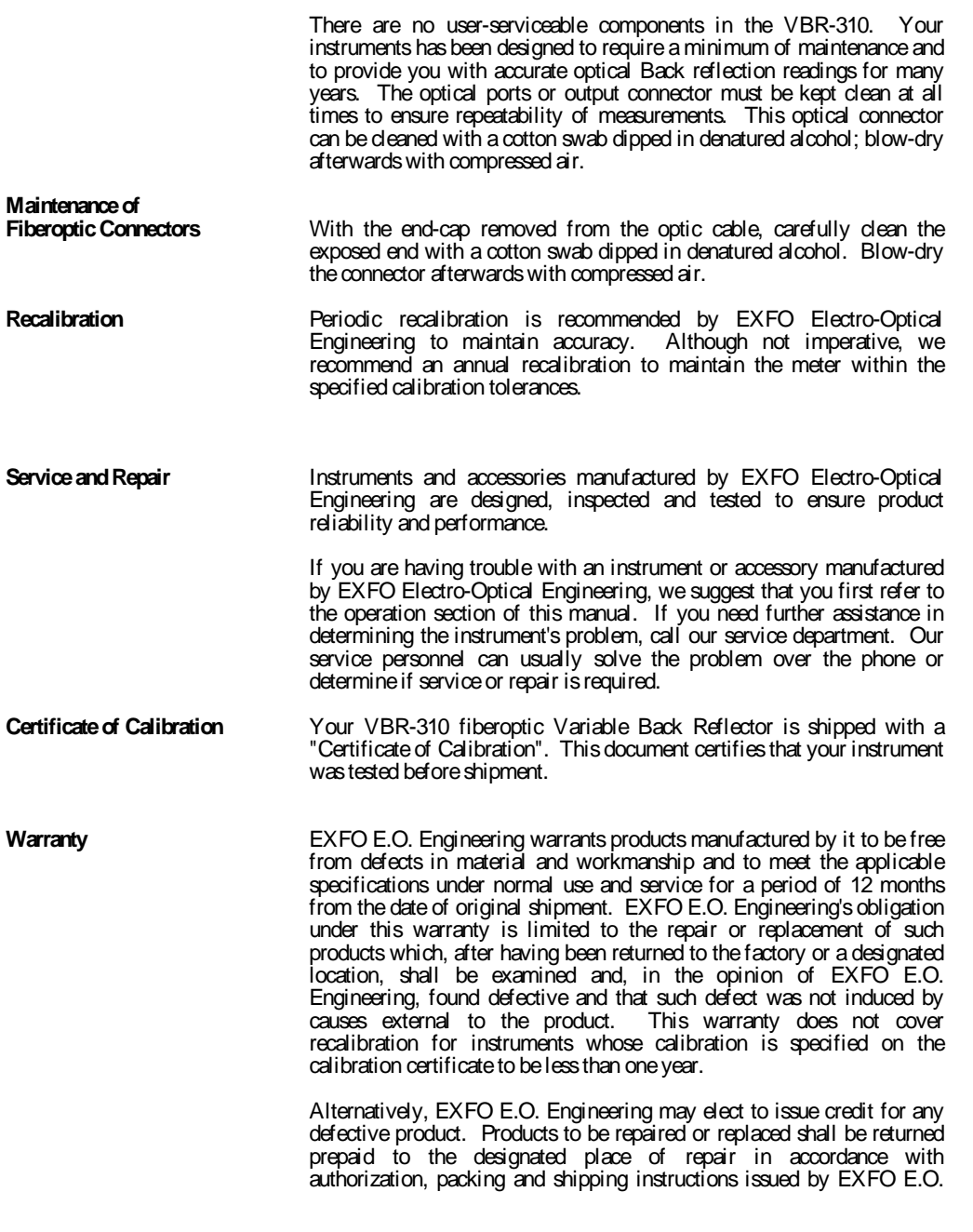

Engineering. Return shall not be made until such authorization and instructions are issued. Each returned product shall be accompanied by a statement or report fully stating the claimed defects and any other pertinens information concerning the failure.

EXFO E.O. Engineering's responsibility under this warranty does not apply to any products which have been repaired, worked upon or altered by persons not authorized so as to in EXFO E.O. Engineering's sole judgement injure the stability or reliability of such product, or which have been subject to misuse, negligence or accident, or where applicable, the serial number has been altered, erased or removed.

**CAUTION ! Under no circumstances** should anyone, besides EXFO's trained personnel, open the case of an instrument since permanent damage to the unit could occur. The opening of a unit's case immediately **VOIDS** all warranties on EXFO E.O. Engineering's behalf. Removal of the warranty sticker across the seam of the case will **NULLIFY** EXFO E.O. Engineering's warranty. Furthermore, removal of the case screws will also **VOID** the unit's warranty.

EXFO E.O. Engineering shall not be liable for damages resulting from the use of the purchased product, nor shall be responsible for any failure in the performance of other items to which the purchased product is connected or the functioning of an entire system of parts of any system of which the purchased product may be a part.

EXFO E.O. Engineering reserves the right to make changes in the design or construction of any of its products at any time without incurring any obligation to make changes whatever on units purchased. Accessories, including but not limited to fuses, pilot lamps and batteries used with EXFO E.O. Engineering's products are not covered by this warranty. A test set-up charge will apply to any returned instrument which, after test, is found to meet the applicable specifications.

THIS WARRANTY IS IN LIEU OF ALL OTHER WARRANTIES, EXPRESSED, IMPLIED OR STATUTORY, INCLUDING, BUT NOT LIMITED TO, THE IMPLIED WARRANTIES OR MERCHANTABILITY AND FITNESS OF A PARTICULAR PURPOSE. IN NO EVENT SHALL EXFO E.O. ENGINEERING BE LIABLE FOR SPECIAL, INCIDENTAL OR CONSEQUENTIAL DAMAGES.

**Repairs Under Warranty** Please feel free to call our service department for any suspected problem. If the instrument cannot be repaired by telephone assistance, our service personnel will provide you with a Return Authorization Number to return your instrument to EXFO E.O. Engineering for service or repair. Instrument freight charges must be prepaid to EXFO Electro-Optical Engineering. All repairs carried out under warranty are returned prepaid to the customer.

> **EXFO Electro-Optical Engineering will not be responsible for any product returned without a Return Authorization Number (R.A.N.)**.

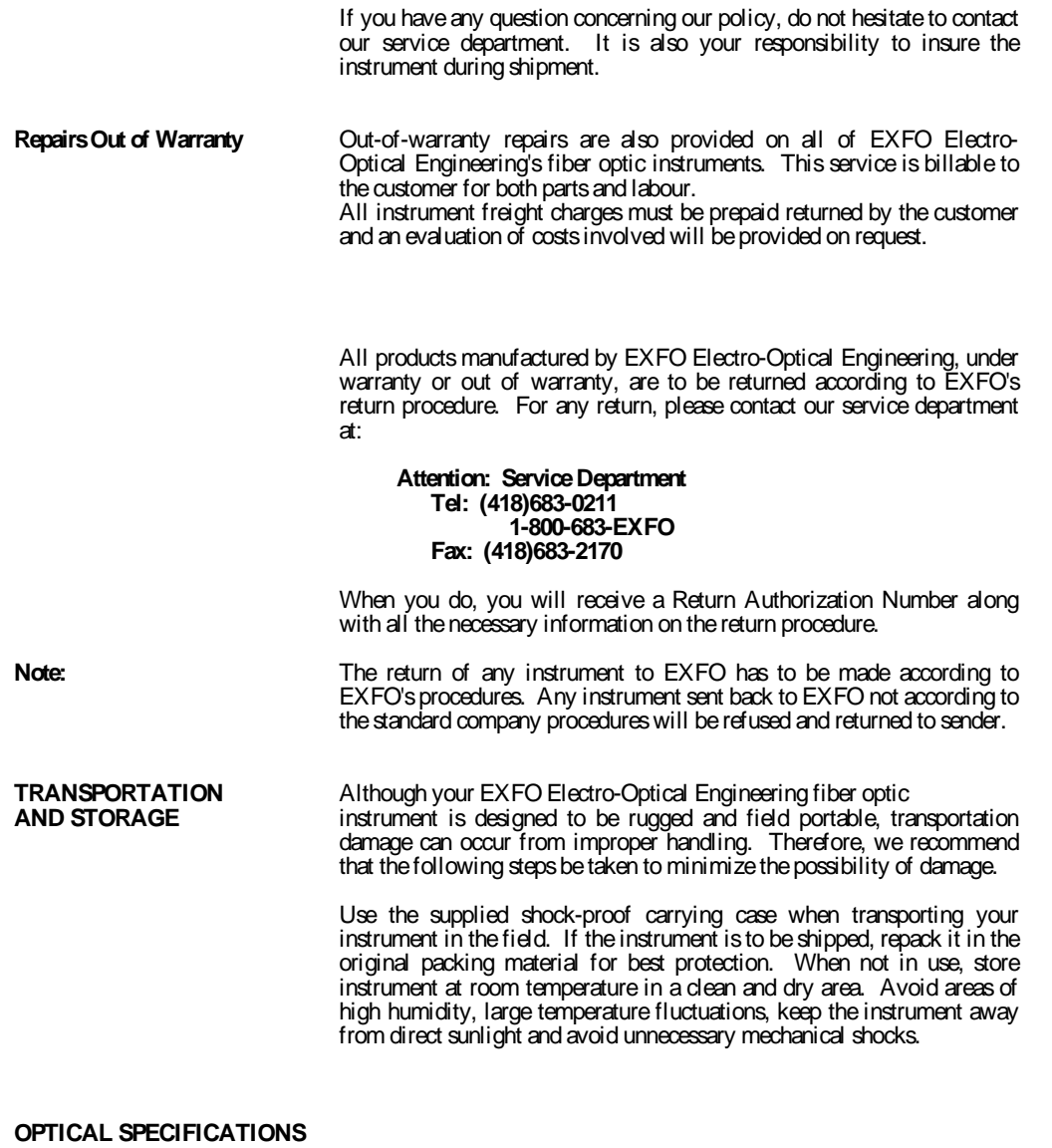

#### Model VBR-310 Fiber Type Singlemode Calibration Wavelengths (nm)1300 and 1550 Dynamic Range (dB)  $-15 \pm 1$  to -55  $\pm 2$  dB Resolution (dB)  $\pm 0.1$ Linearity (dB)  $\pm 0.2$

Repeatability (dB)  $\pm 0.15$ Accuracy (dB)  $\pm 0.40$ 

### **GENERAL SPECIFICATIONS**

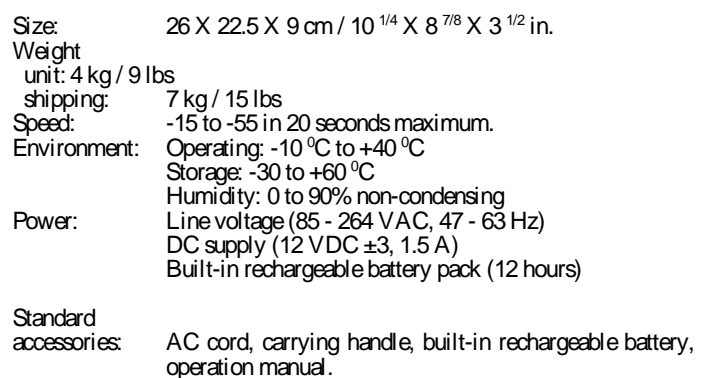

# **Appendix A**

#### **RS-232C Interface (VBR-310)**

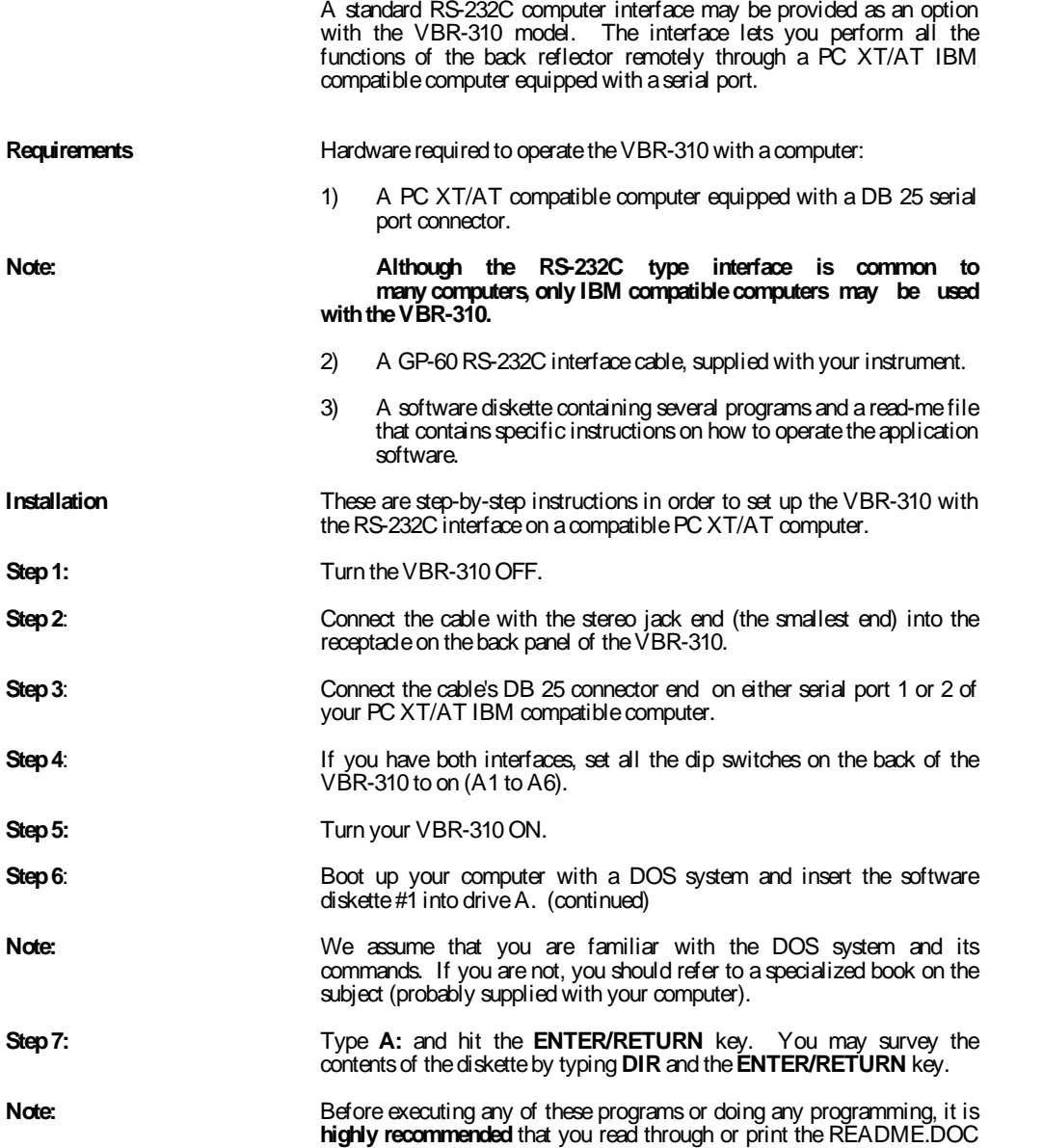

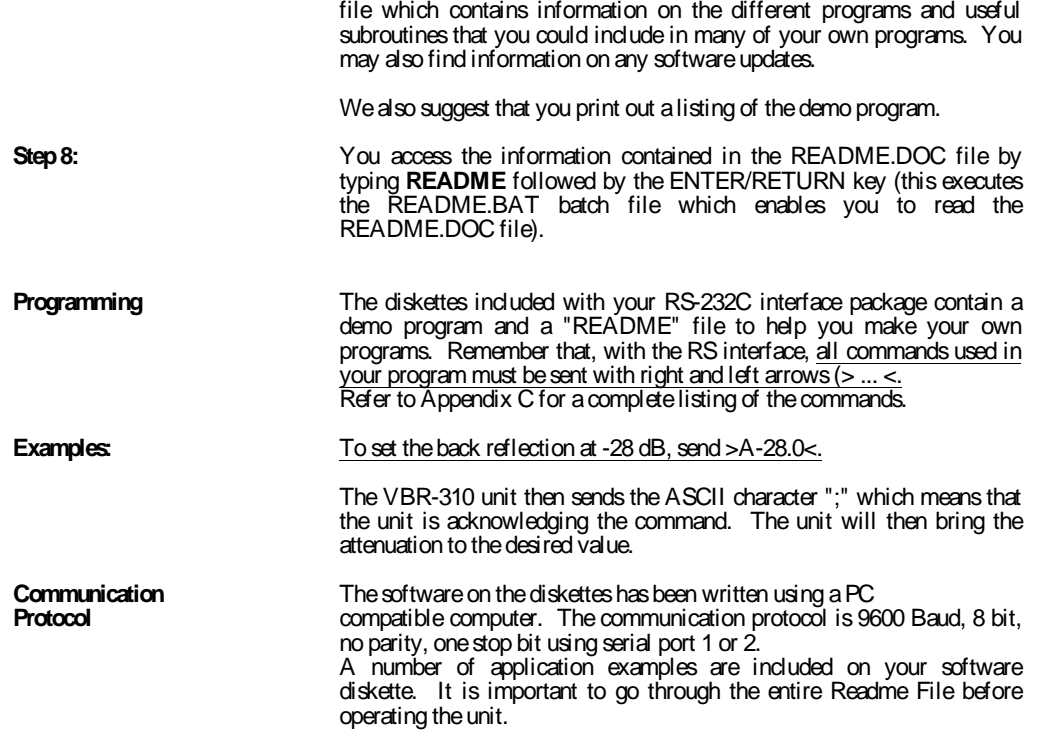

# **Appendix B**

## **IEEE-488 (GPIB) Interface**

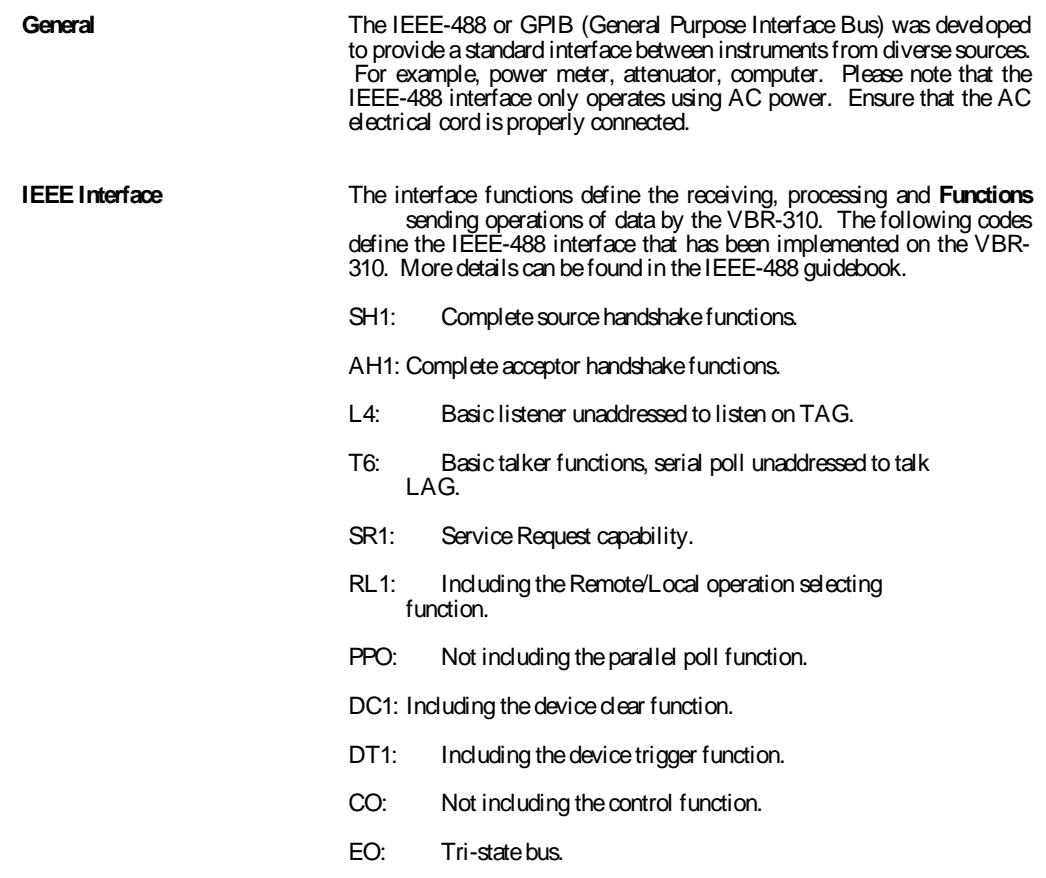

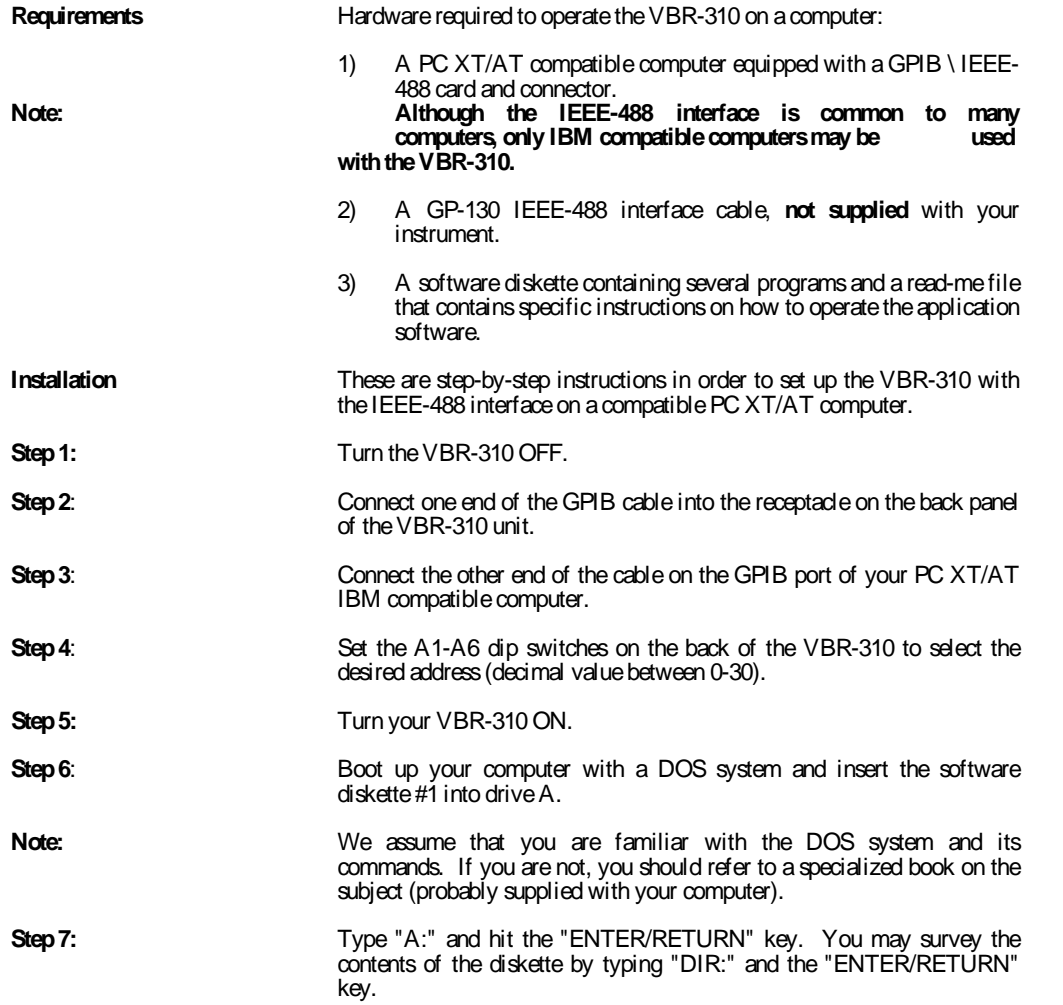

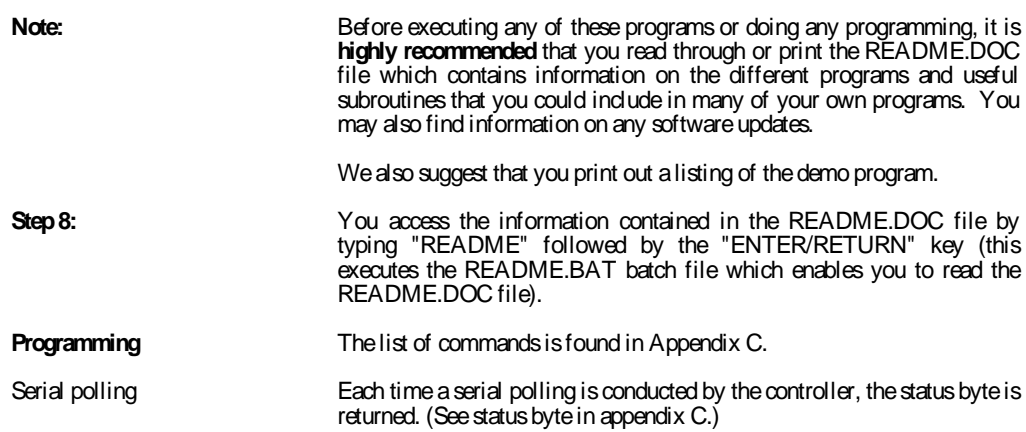

# **Appendix C**

#### **IEEE-488 / RS-232C COMMANDS (VBR-310)**

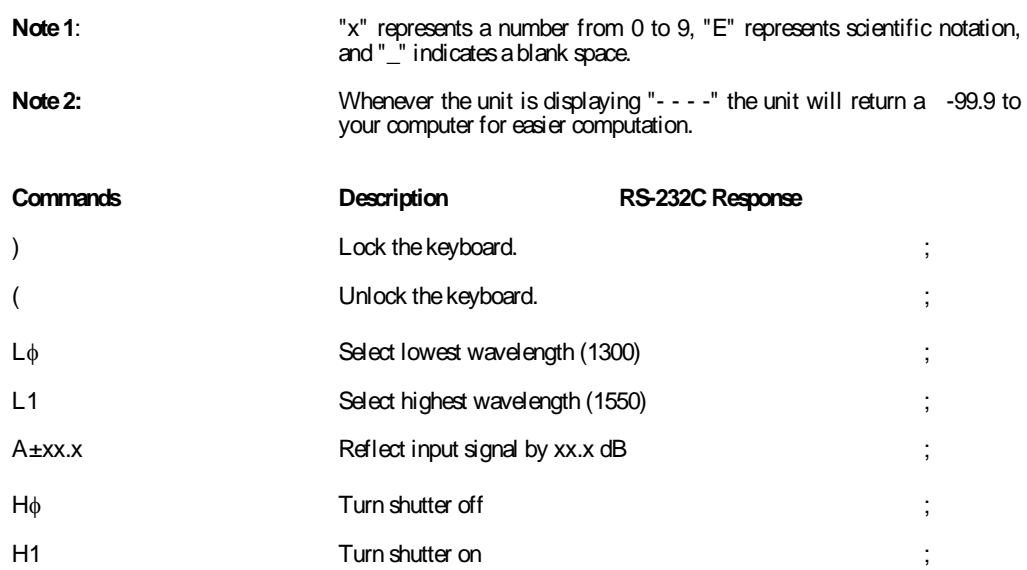

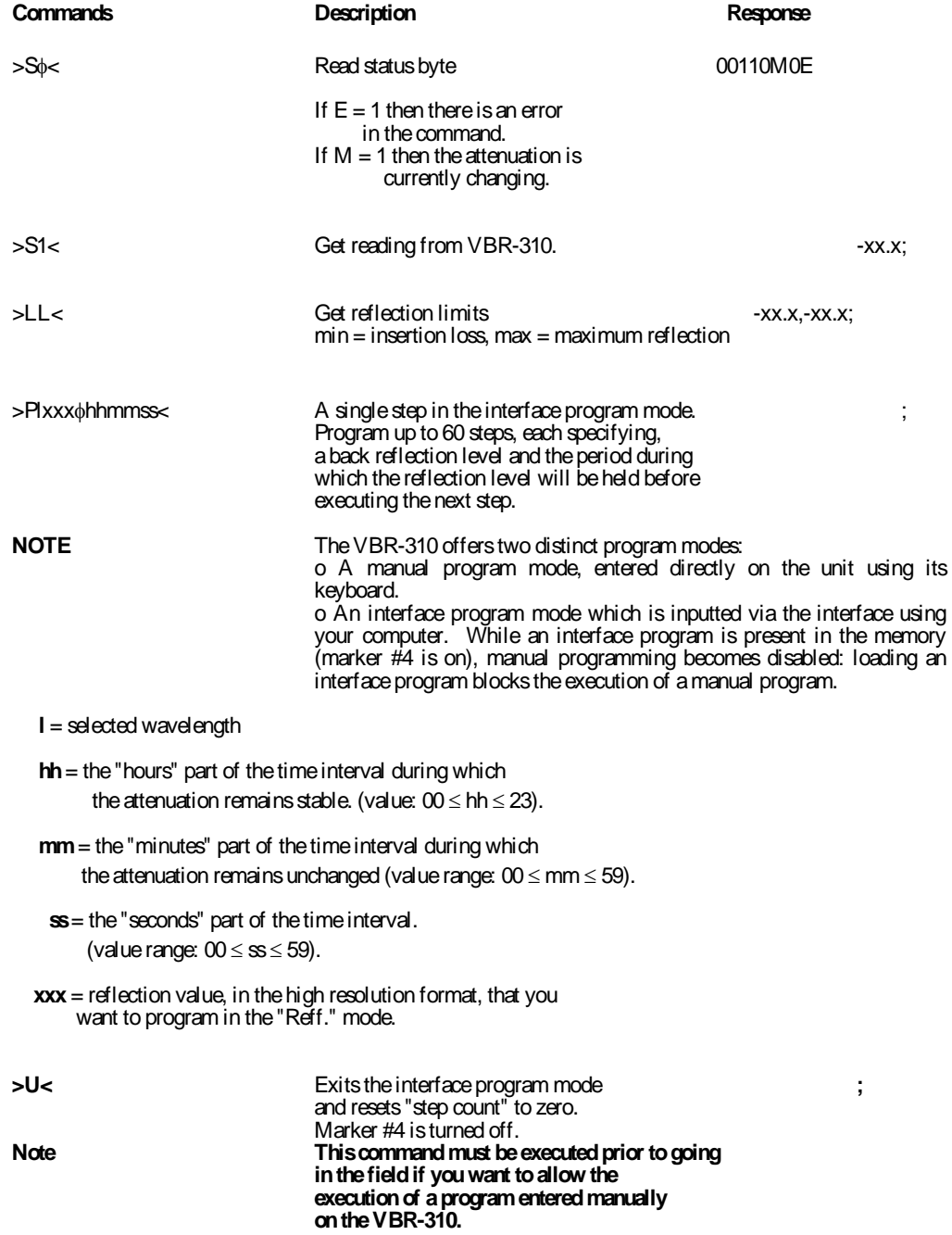

 Ex.: Let us program, time interval of 14 minutes and 30 seconds, a reflection of -35.2 dB:

1- Reset the "step count" to zero: send >U<

#### 2- Send **>P**φ**352**φ**001430<**

3- Unlock the keyboard: Send >(<

4- To run the program, **depress**the "start prog." Key.

The back reflector will then set the reflection to -35.2 and hold this for 14 m 30 s before executing any subsequent step in the program. Up to 60 steps can be entered separately.

**REMEMBER!** After an interface program is transferred to the VBR-310, execution of a **manual** program is impossible. Send >U< to enable it before terminating RS-232C session.

An application diskette is available containing basic RS-232C and IEEE programs to help you make your own programs. The VBR-310 is a slow device. That is it take several seconds to reach a given back reflection level. Consequently timeout setting must be set appropriately. For the IEEE device's timeout setting, we recommend a value above 60 seconds. If you use the RS-232C interface provided on the application diskette, we recommend that you parameter delay be set to 60 seconds.

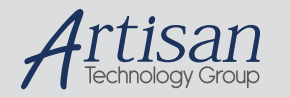

# Artisan Technology Group is your source for quality new and certified-used/pre-owned equipment

#### • FAST SHIPPING AND DELIVERY

- TENS OF THOUSANDS OF IN-STOCK ITEMS
- EQUIPMENT DEMOS
- HUNDREDS OF MANUFACTURERS SUPPORTED
- LEASING/MONTHLY RENTALS
- ITAR CERTIFIED SECURE ASSET SOLUTIONS

#### SERVICE CENTER REPAIRS

Experienced engineers and technicians on staff at our full-service, in-house repair center

#### WE BUY USED EQUIPMENT

Sell your excess, underutilized, and idle used equipment We also offer credit for buy-backs and trade-ins *www.artisantg.com/WeBuyEquipment*

### *Instra View* " REMOTE INSPECTION

Remotely inspect equipment before purchasing with our interactive website at *www.instraview.com*

#### LOOKING FOR MORE INFORMATION?

Visit us on the web at *www.artisantg.com* for more information on price quotations, drivers, technical specifications, manuals, and documentation